# **113 年度 青年教育與就業儲蓄帳戶方案 填報系統**

**學生線上申請操作手冊(網頁版)**

**國立暨南國際大學 教育大數據系統服務中心**

# **壹、帳號開通及登入**

進入教育部青年教育與就業儲蓄帳戶方案填報系統 <https://young.cloud.ncnu.edu.tw/>

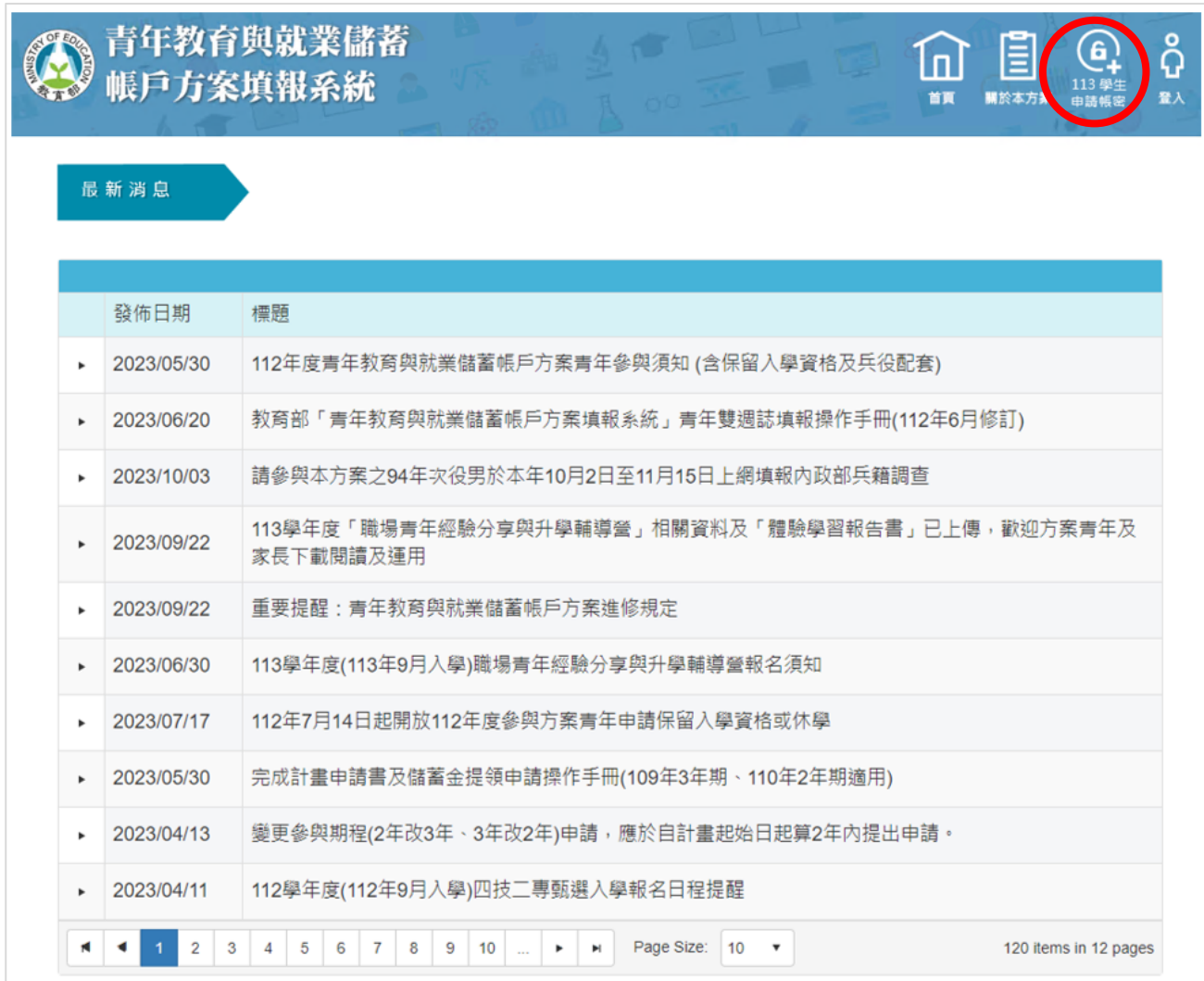

1. 點選上方【113 學生申請帳密】按鈕。

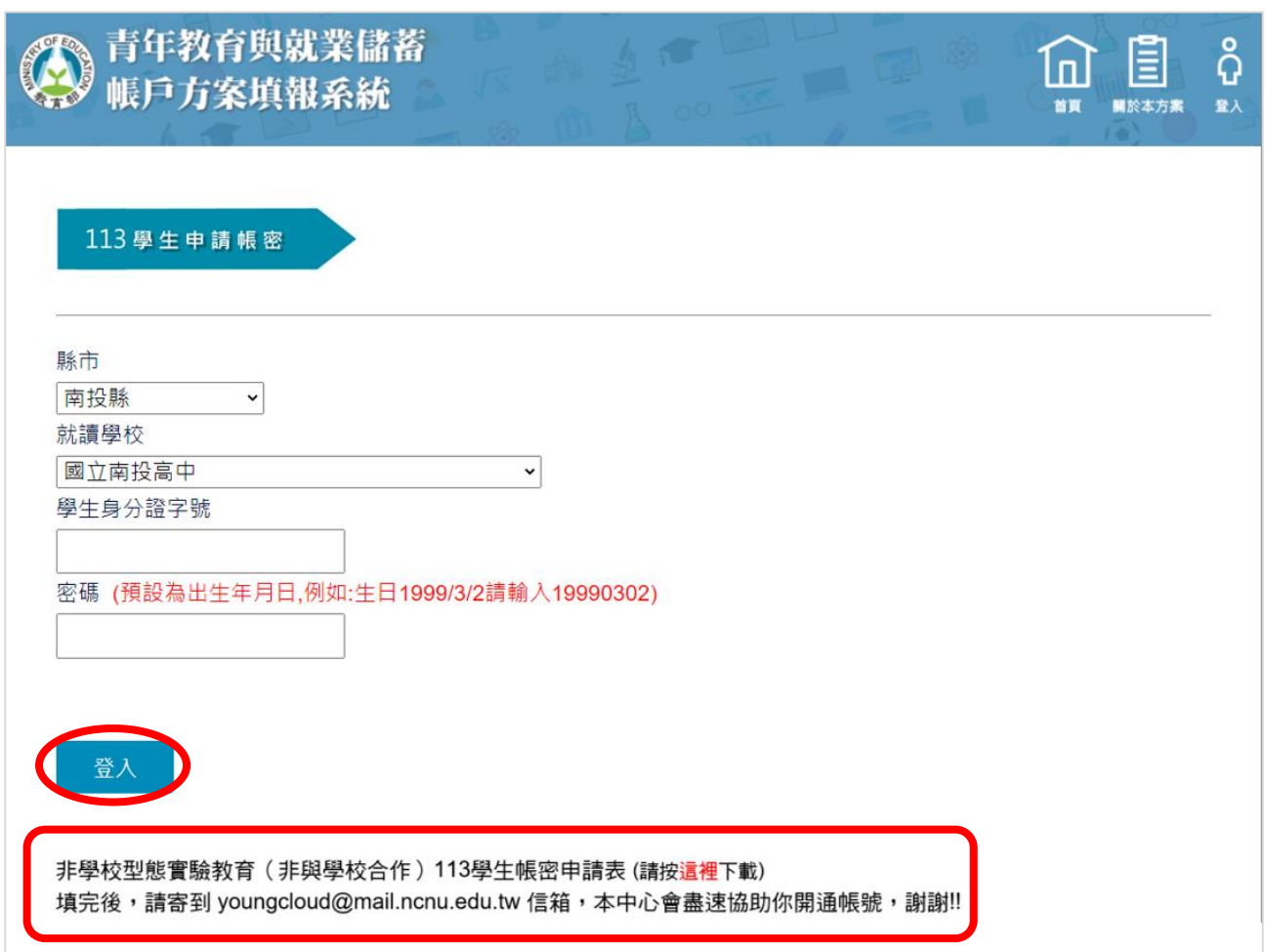

- 2. 輸入【縣市】、【就讀學校】、【學生身分證字號】及【密碼】(西元出生年月日,數字共8 碼)後,點擊【登入】按鈕。
- ※ 注意:非學校型態實驗教育(非與學校合作)學生,請下載「 113 學生帳密申請表」 (Excel 檔案,如圖的最下方),需填寫完整資料後 Email 至系統服務信箱 (youngcloud@mail.ncnu.edu.tw), 將會儘速協助您開通帳號。

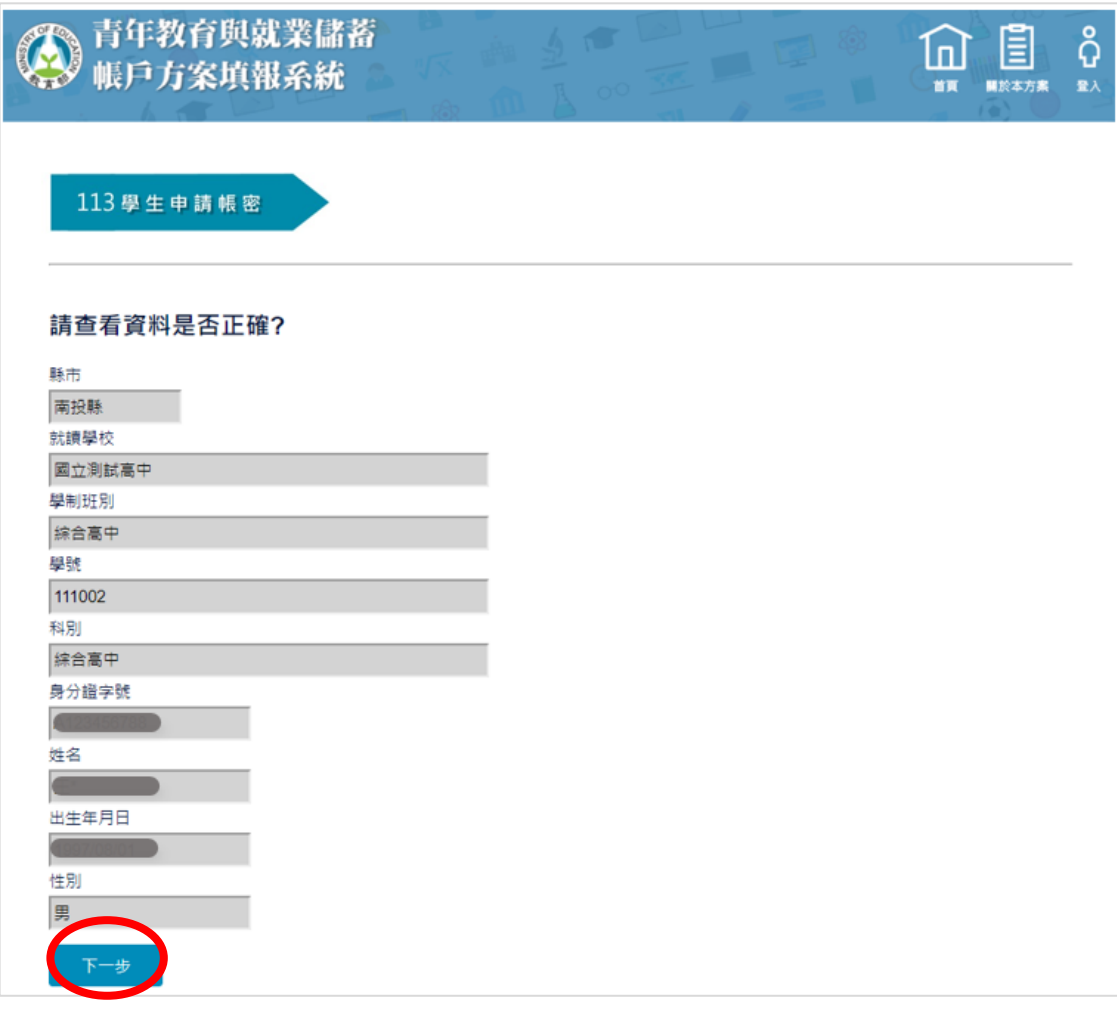

3. 請查看資料是否正確無誤後,點擊【下一步】按鈕。

### 若有資料錯誤,請連繫客服

- (1)客服電話:049-2910960 轉分機 3763、3760
- (2)傳真電話:049-2912488
- (3)客服信箱:youngcloud@mail.ncnu.edu.tw

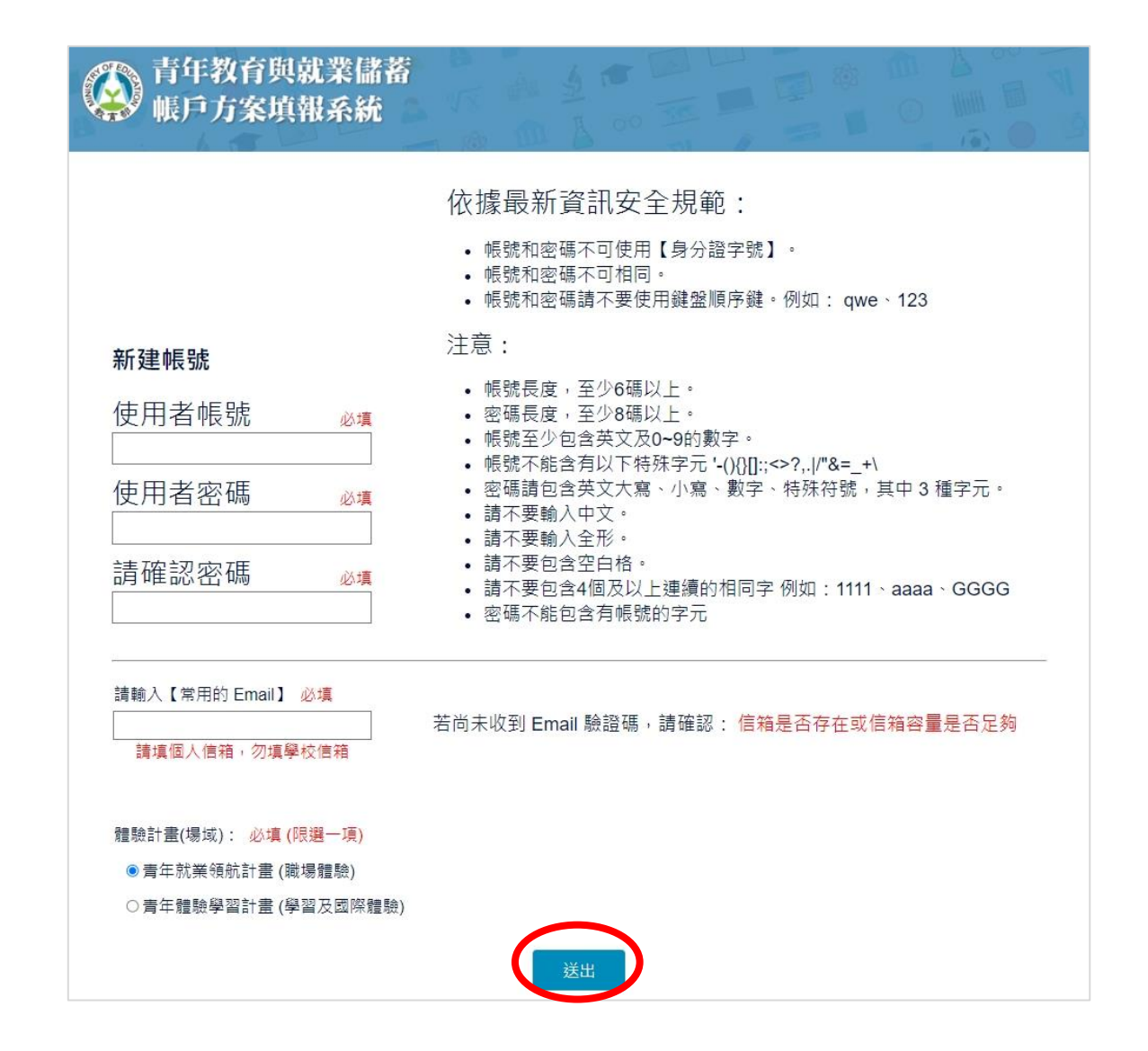

- 4. 請輸入填寫【使用者帳號】、【使用者密碼】以及【常用的 email】,選擇【體驗計畫(場 域)】,點擊【送出】進行驗證。
- ※ 體驗計畫 (場域)限選一項,若有誤選請來電客服人員協助處理。
- ※ Email 為重要資訊、未來儲蓄金發給、就學及兵役配套等有關,請學生務必正確填寫。 (請使用私人信箱,勿使用學校信箱)

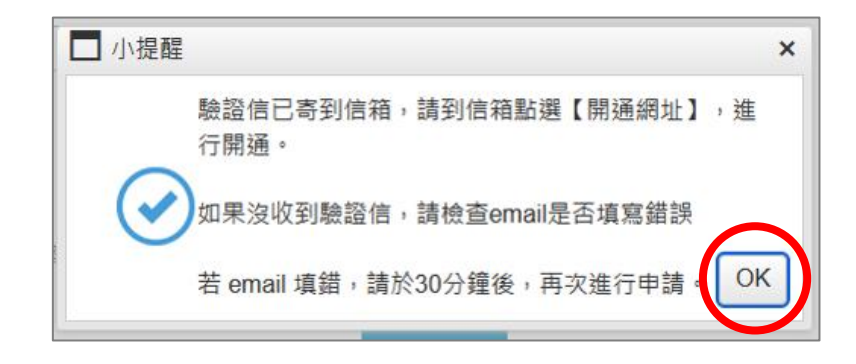

5. 系統會將帳號開通驗證信寄到信箱,請到信箱點擊【開通網址】進行開通。

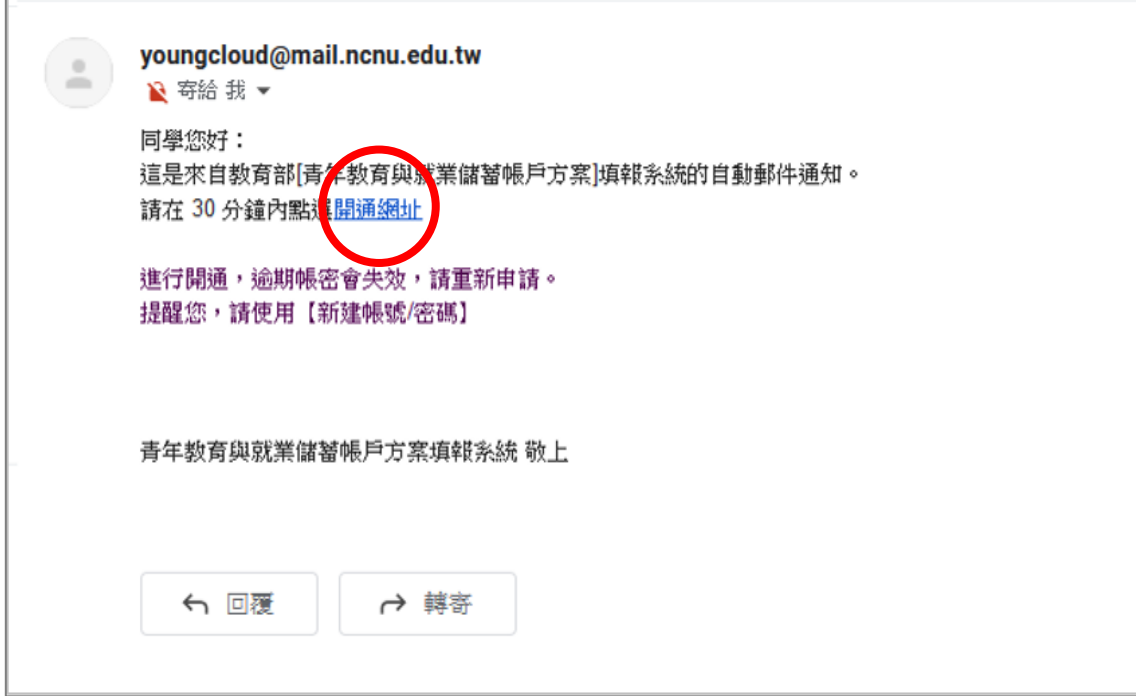

6. 登入信箱後,點擊帳號開通驗證信之【開通網址】。

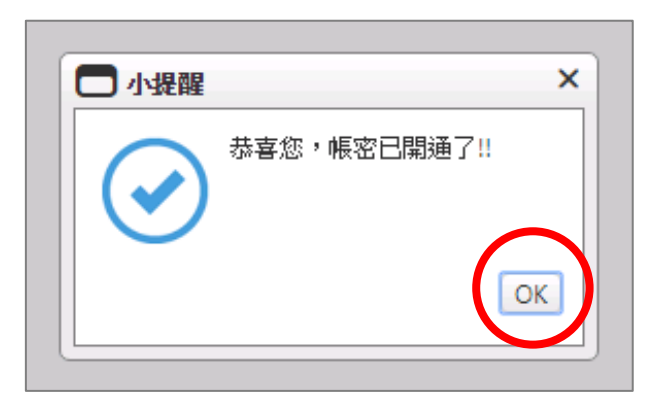

7. 點選開通網址後,系統會顯示帳密已開通,點擊【OK】按鈕後, 即可使用學生帳號進行登入。

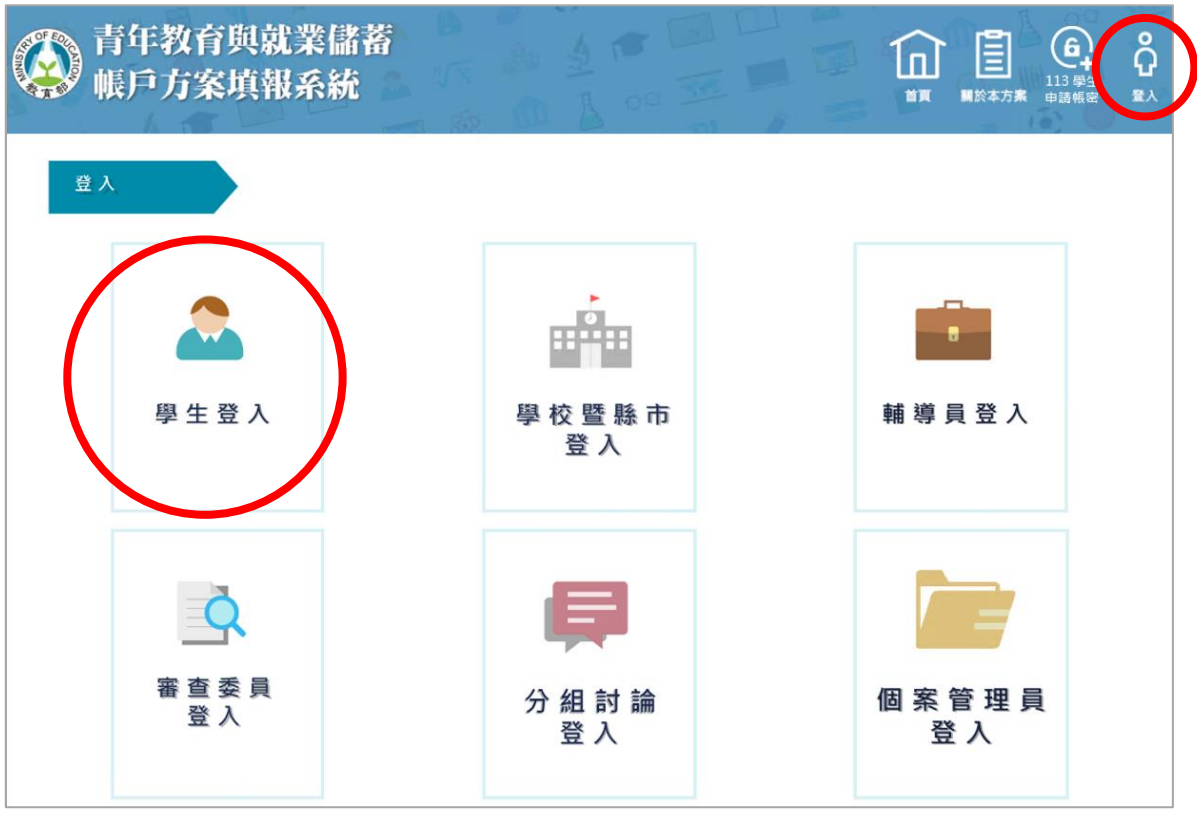

8. 進入登入畫面後,點選【學生登入】。

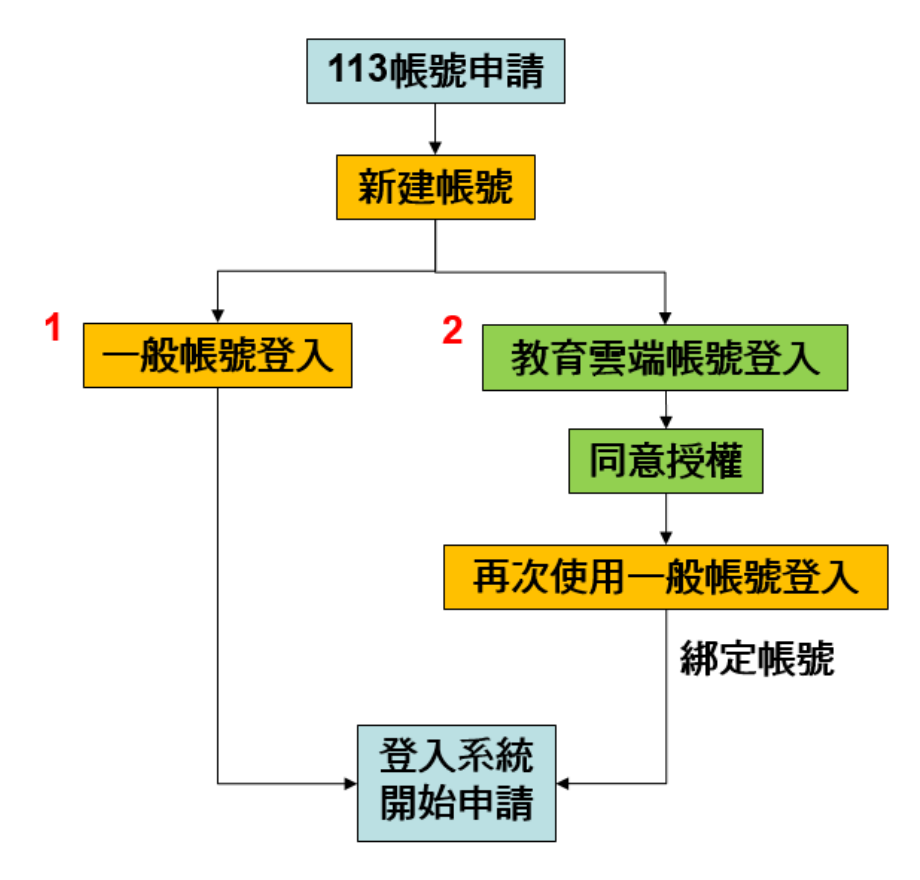

9. 可選擇(1)一般帳號登入或(2)教育雲端帳號登入。

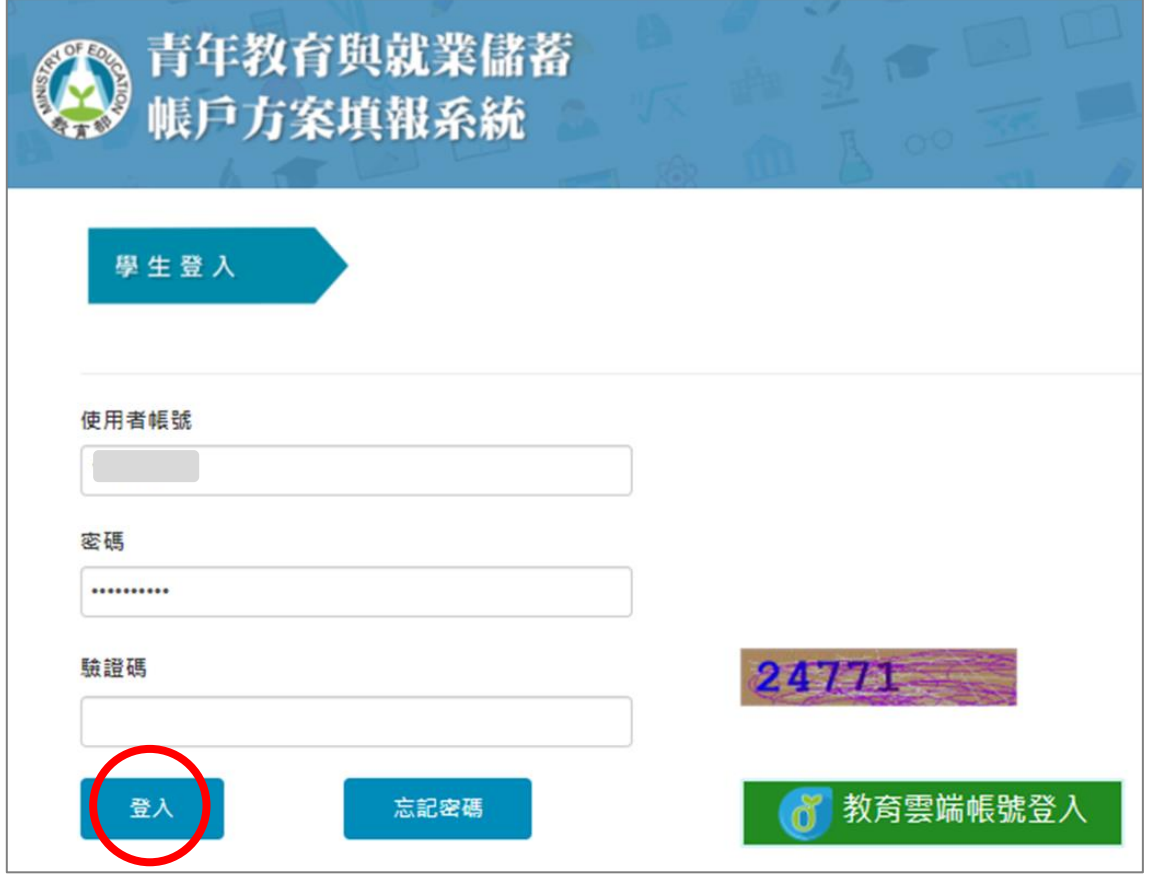

10. 請輸入帳號密碼及驗證碼,並點擊【登入】即可使用一般帳號登入。

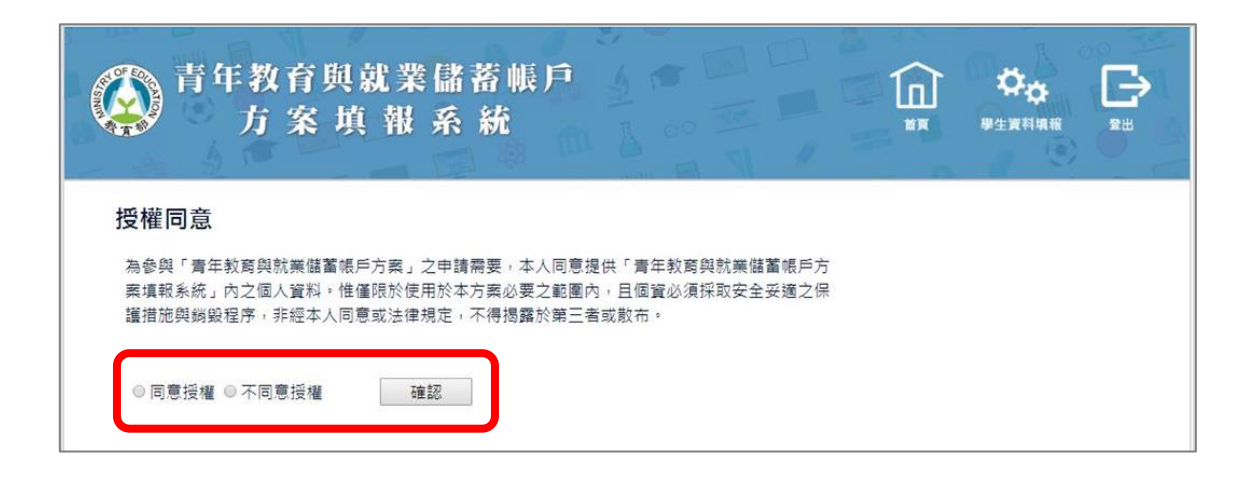

## 16. 登入後請詳閱方案【授權同意】內容,點選【同意授權】後,點擊【確認】按鈕。

### 共同注意事項

請詳讀下列注意事項,並於頁尾勾選同意遵守並確認後,繼續進行下一步的填報。

#### ※共同注意事項

- 1. 適用對象:在中華民國設有戶籍之高級中等學校 112 學年度應屆畢業生(以下簡稱青年)。但畢業當學年度就讀教育 部核定「產學攜手合作計畫」者,因有相關補助及就學與就業配套方案,不得申請本方案。
- 2. 欲轉換為「青年就業領航計畫」或「青年體驗學習計畫」者,應於當年度7月31日前,提出轉換計畫申請書,經教 奝部、勞動部及教育部青年發展署審查通過後,參與就業媒合或執行計畫;前述轉換計畫以 1 次為限。
- 3. 青年參與方案期程為 2 或 3 年, 如中途退出或變更參與期程須提出申請,辦理變更期程申請者, 應於第 1 次依該計畫 媒合就業,並依法參加就業保險之日起算2年內提出申請,或應於教育部青年發展署審查通過通知青年計畫執行起始 日起算2年内提出申請:前項變更參與期程以1次為限。
- 4. 青年於方案期間不得就讀具有正式學籍之學位(含日間學制及進修學制);但自第2年起,青年可於徵得雇主同意<br>後,僅可報考就讀大專校院進修學制,或參加「大學進修部四年制學士班彈性修業試辦方案」。青年於計畫期間內若
- 5. 就學配套及完成計畫資格認定以「日」方式計算, 2 年計畫者, 至少應累計 600 日以上; 3 年計畫者, 至少應累計 900 日以上(「青年體驗學習計畫,青年並須完成雙調誌應填篇數、依限提出成果報告)。其中就學配套計算至入學常年 度 9 月 16 日止。如青年提出變更計畫期程申請並經審查通過,以審查通過後之計畫期程為報名及入學資格認定;本 方案參與青年得報名或申請上述各就學管道,以各1次為限,且應於完成方案之日起2年內報名或申請

#### 「青年就業領航計畫」及「青年儲蓄帳戶」:

- 1. 青年需經學校初審、教育部複審後推薦予勞動部辦理就業媒合,並於當年度 8 月 31 日前經雇主面試甄選及同意錄用 後,始得參加「青年就業領航計畫」並設置「青年儲蓄帳戶」。<br>2. 青年應登錄台灣就業通成為會員,完成線上工作風格測評,並於上工前完成勞動部辦理之職前講習課程。
- 
- 3. 教育部及勞動部「未委託或授權任何人力仲介公司、協會、大專校院等辦理就業媒合」,「青年就業領航計畫」將由 勞動部各分署之就業服務員協助書年媒合,並請書年參加分署所辦理之就業媒合活動,相關就業媒合活動資訊可至書 年就業領航計書網站查詢。
- 4. 就學與就業皆屬書年個人音願,方塞沒有限制必須就讀特定學分班,或於特定企業工作,始得正式加入「書年就業領 航計畫」
- 5. 青年自受僱且參加就業保險之日 (以下簡稱加保日)起,每滿 30 日為 1 個月,由教育部與勞動部分別補助「就學 就業及創業準備金」以及「穩定就業津貼」新臺幣各 5,000 元, 其中勞動部補助之「穩定就業津貼」需連續受僱於同 -雇主滿 30 日起<u>,並於 90 日内向公立就業服務機構提出申請</u>,始得核發。
- 6. 上述依規定同意核發之「就學、就業及創業準備金」及「穩定就業津貼」係按青年實際受僱期間計算,未滿 1 個月之 部分,按每月30日比率計算,按季撥款至青年教育與就業儲蓄帳戶方案協辦金融機構所設帳戶。
- 7. 青年經教育部推薦參加「青年就業領航計畫」後, 同意公立就業服務機構查詢其勞工保險相關資料, 據以依規定核算 相關補助金額。
- 8. 青年於「青年就業領航計畫」就業期間,應於受僱加保日起 15 日內及離職退保日起 15 日内,通知公立就業服務機 構 • 如因故離職且有意願轉職者 • 應於離職退保日起 15 日內親自或以書面通知公立就業服務機構辦理就業媒合服務 •
- 每年轉職以 1 次為限。未依限通知或經媒合仍未能於離職日起 60 日内再次就業者,視同退出本計畫。 9. 青年於參加「青年就業領航計書」期間,诵訊方式如有變更,應誦知教窗部及公立就業服務機構或青年專屬就業服務 人員。
- 10. 青年進入職場後,應接受職場導師依核定訓練計畫所提供之指導,及於教育部青年教育與就業儲蓄帳戶方案填報系統 填寫雙週誌,並配合相關訪視作業、訓練成效評估及就業追蹤等事項。
- 11. 青年為雇主或其負青人之配偶、直系血親或三親等內之旁系血親者,或有不實申請者,不得參與本計畫,且不予發給 本計畫相關補助
- 
- ~ ~ n 量 n n n n n<br>12. 青年於「青年就業領航計畫」就業期間,不得同時領取與「青年就業領航計畫」性質相同之相關補助或獎勵金・<br>13. 青年於「青年就業領航計畫」所定期間就業期滿後,經教窮部及勞動部共同審查通過後,以 1 次提領為原則,匯入個 人指定帳戶。因故未於期滿結束後 3 年內向教育部及勞動部申請領取, 經教育部及勞動部依程序通知後, 得先解繳國
- 14. 青年提供虛偽不實之文件、資料或違反領航計畫及相關法令規定, 經查證屬實, 不予補助。經通知限期改善而屆期未 改善者,本部得廢止其參加本方案之資格。

### 「青年體驗學習計畫」:

- 1. 無論青年為自行研提或參考運用教育部青年署提供之管道資源研提體驗學習企劃內容, 青年將自行與相關組織人員聯 繫洽談,並自行處理執行過程中之保險、交通等相關事宜。
- 2. 青年於企劃執行前將辦理保險並提供保險單予教育部青年署備查,且於企劃執行期間自行負責安全問題。教育部青年 署得於現有預算項目下,酌予補助保險、交通、住宿及出國手續費等執行企劃所需經費(補助每執行滿一年最高6萬 元為限之經費)
- 3. 青年於企劃執行期間將與親友、青年署保持聯繫,並於青年教育與就業儲蓄帳戶方案填報系統記錄及分享學習體驗的 心得,以雙週紀錄1篇為原則。
- 4. 青年保證提供之企劃及成果報告所載內容屬實且為自行規劃撰寫,並將恪遵本同意書規範;所載內容如有不實,將自 負法律連帶責任,並同意教育部責年署有權取消核發諮明書。
- 5. 青年執行企劃所完成之著作,於非營利用途範圍內無償授權予教育部青年署,不限次數、年限、地區、方式、媒體、 載體及無償利用,並同意對教育部不行使著作人格權,且同意教育部青年署為推動相關業務需要,授權第三人為上述 之利用;青年授權內容為非專屬授權,仍擁有執行企劃所完成之著作之著作權。青年擔保就本件著作有授權利用之權 利, 並擔保本件著作無不法侵害他人著作權或其他權利之情事。
- 6. 執行企劃所完成之著作若有涉及公益勸募行為,應依公益勸募條例相關規定辦理。
- 7. 本計畫無「青年儲蓄帳戶」經費補助。
- 8. 如青年未依本計畫規定或未依所提企劃執行,或未定期填報雙週誌,每年度未定期回報期間達ニ個月,則視同放棄參 與本計畫,教育部青年署得取消青年參與本計畫資格並不予核發相關證明書,如青年具役男身分,則另函知內政部役 政署取消暫緩徵兵處理。如青年事前告知變更企劃經教窗部青年署同意或有不可抗力因素則不在此限。

※其他未盡事宜,應依「青年教育與就業儲蓄帳戶方案,及其相關規定「青年就業領航計畫」、「青年體驗學習計畫」、 「教育部青年教育與就業儲蓄帳戶方案輔導推薦及審查作業要點」、「教育部青年儲蓄帳戶補助要點」、「教育部青年教 <u>育與就業儲蓄帳戶方案青年體驗學習計畫審查輔導作業要點」辦理。</u>

### □我已詳細閱讀「青年教育與就業儲蓄帳戶方案」·及上述注意事項·並願意遵守規定。│ 確認

17.請詳閱【共同注意事項】並勾選已詳閱選項後,點擊【確認】按鈕。

# **貳、填寫申請書**

**青年就業領航計畫-職場體驗**

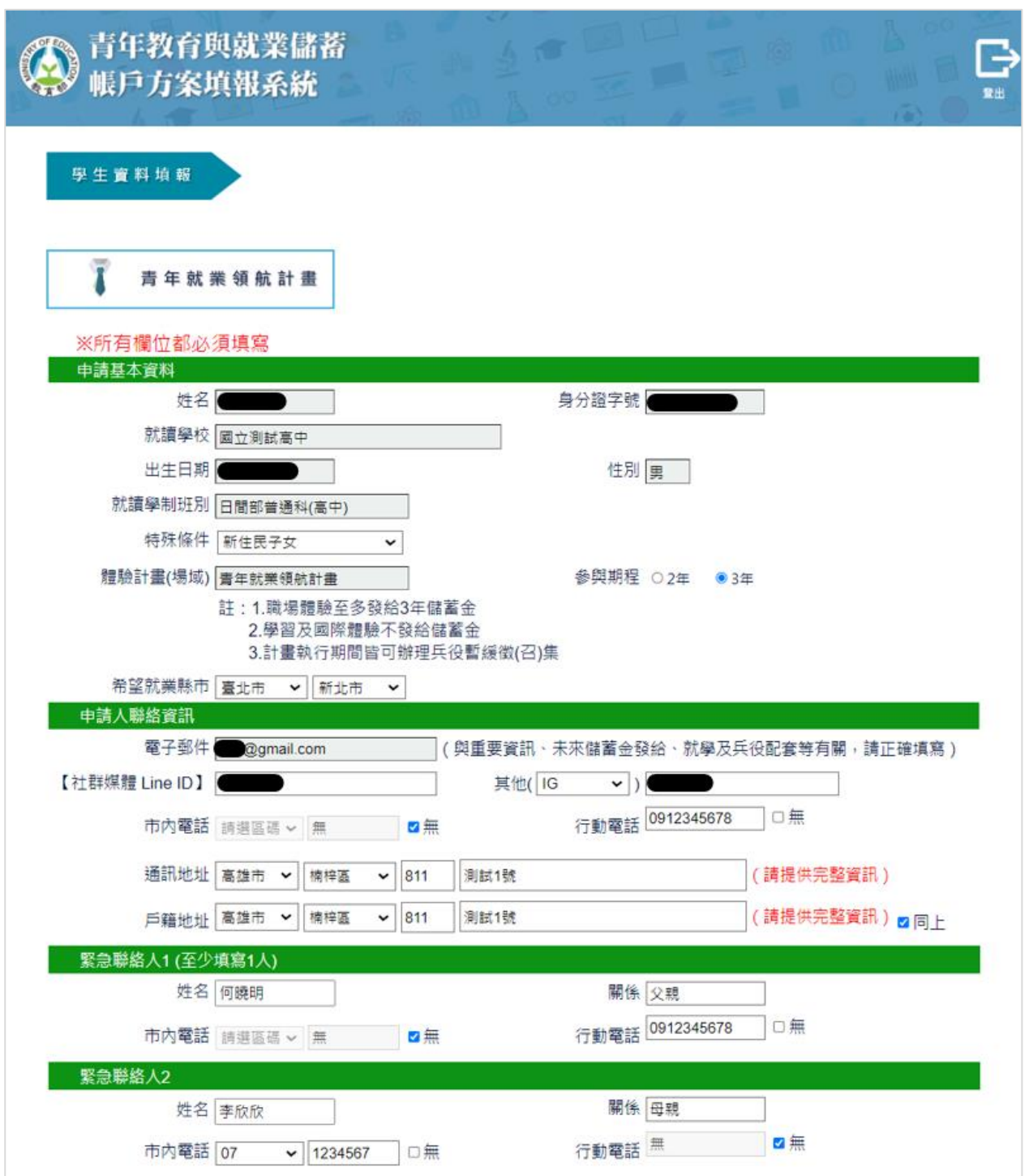

1. 進入申請書填報畫面,請依序填寫申請書內容,首先填寫學生基本資料。

壹、自傳 ( 可簡述個人成長背景與現況、學習歷程特殊表現與經驗、自我期許及未來發展等,至少200字 )

我的名字是陳oo,出生於台中縣(現升格為臺中市),目前就o立oo高o的工業類群oo科三年級學生。由於就讀職業學校,對於 學校所學的oo實務操作,頗有些心得和興趣,特別是oo實習的科目和相關課程;同時也十分重視榮譽感,熱愛參與學校社團 和或班上事務,分別參加學校社團的oo社和oo社等,班級幹部則曾擔任過oo長和oo股長等,同時也擔任科學會的活動股長。 而我平常的嗜好是慢跑、打籃球、打羽球、打排球和聽音樂等。我喜歡大自然,喜歡山中的寧靜,我喜歡遼闊的星空,暖暖 |的午後,喜歡與人交流互動,喜歡大家的笑容。我有好多好多的喜歡,但沒有機會把它們串連一起,平凡的校園生活,深深 [2] " [2] 【[2] 《《《三三》 口[2] 《2] [2] 《 3] 《 3] 《 3] [2] 《 2] [2] 《 三《 7》《 2] [2] [2] 《 2] 【 二《 7》《 2] [<br>.讓我壓抑,因此我決定要勇這一年的時間,好好的去做自己喜歡的事情,也好好體驗臺灣的美麗。因為社團的關係,我常常 |接觸到小孩,每周會固定到學校讀故事給他們聽,自己曾在偏鄉生活過一年,清楚在那的孩子可能不像都市孩子,有很多志 丁可以請故事讓他們聽。但閱讀真的很重要,在這次旅行中,我會帶一些繪本到各地唸給孩子們聽,也許他們會因為我的故 事而更加喜歡讀,也許他們會因為我的故事而微笑,只要孩子們臉上有笑容,我想這趟旅行就更有價值了。

2. 【壹、自傳】填寫個人成長背景與現況、學習歷程特殊表現與經驗、自我期許及未來發 展等,至少 200 字。

貳、職場探索規劃 (至少選1個即可送出)

送出確認

更新

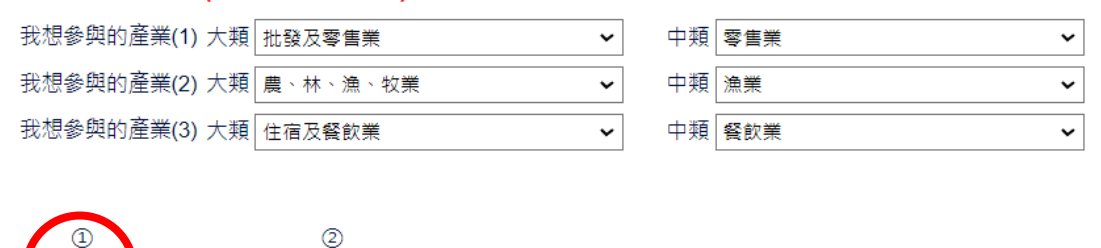

3. 【貳、職場探索規劃】選擇想參與的產業類別 ( 至多 3 項,至少選擇 1 個即可送出 ) 。

4. 請確認資料無誤後,點擊【更新】。

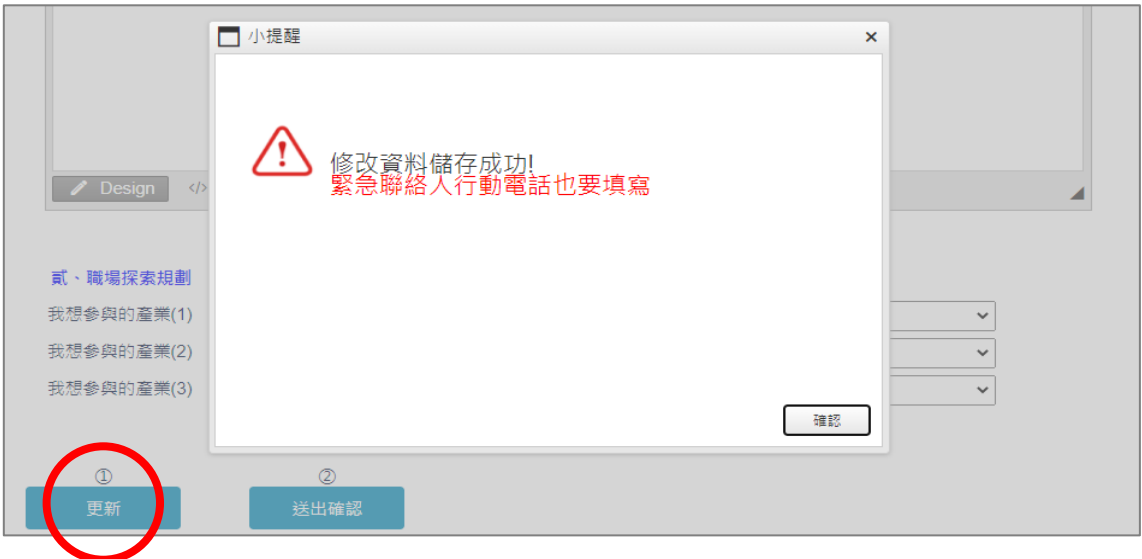

5. 點擊【更新】按鈕後,若申請書尚未填寫完整,則會出現提示訊息。

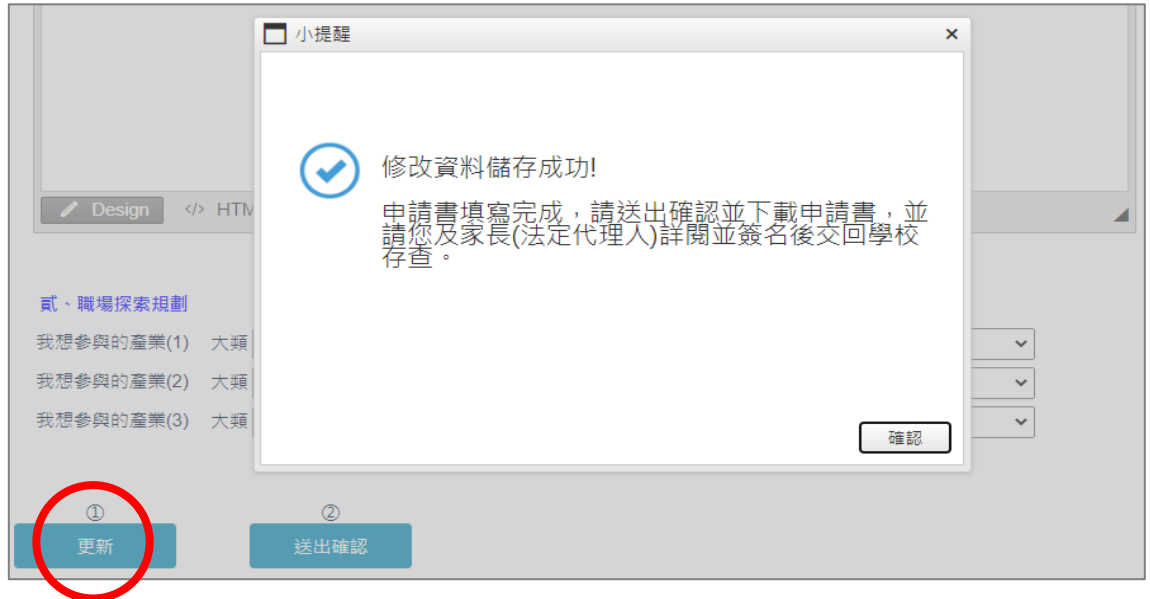

6. 點擊【更新】按鈕後,若申請書已填寫完整,則會出現「修改資料儲存成功」訊息。

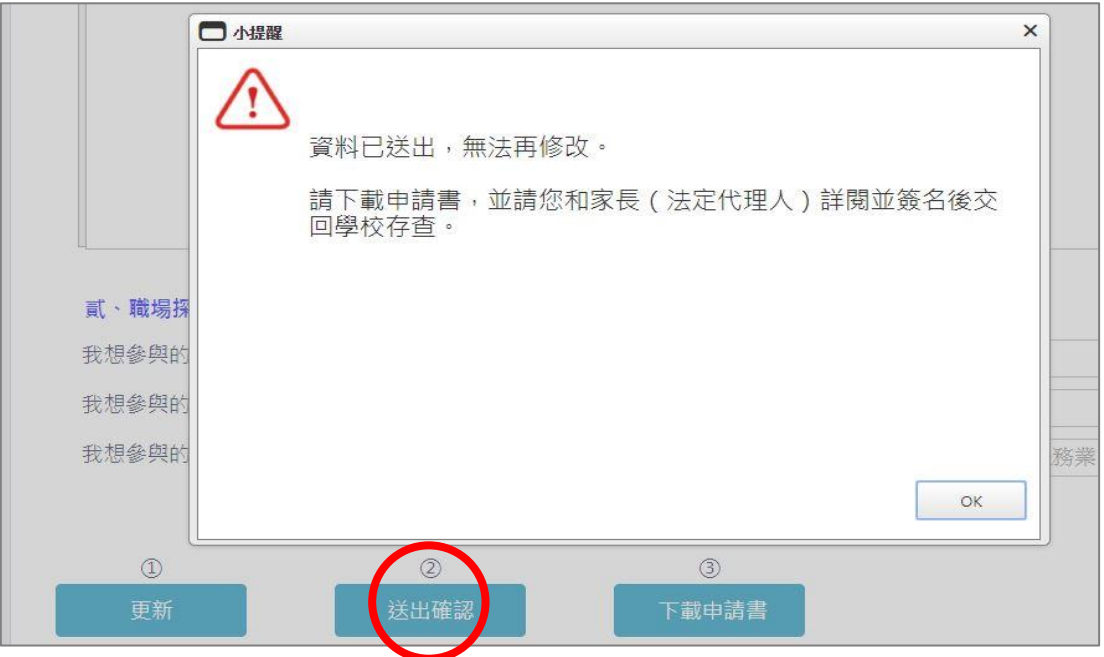

7. 請再次確認填寫完成後點擊【送出確認】按鈕後,系統會顯示「資料已送出,無法再修 改」提示訊息。

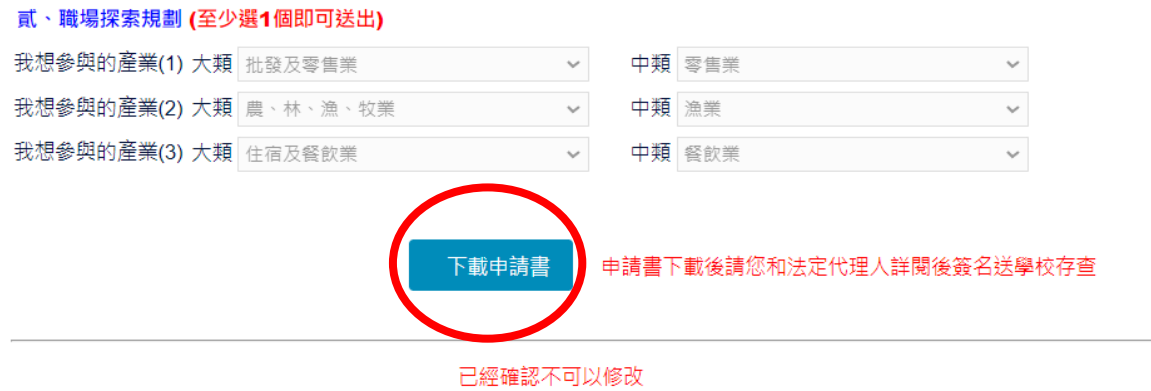

- 8. 點擊【下載申請書】按鈕,紙本請同學和家長 (法定代理人)詳閱並簽名後 交回學校存查。
	- 9. 到此即完成線上申請作業流程。

# **學生申請書 PDF 檔案格式如下**

# 教育部113年度青年教育與就業儲蓄帳戶方案

# 共同注意事項

※請學生及家長(法定代理人)詳閱並答名後交回學校,並由學校留存備杳。 112.10 條正

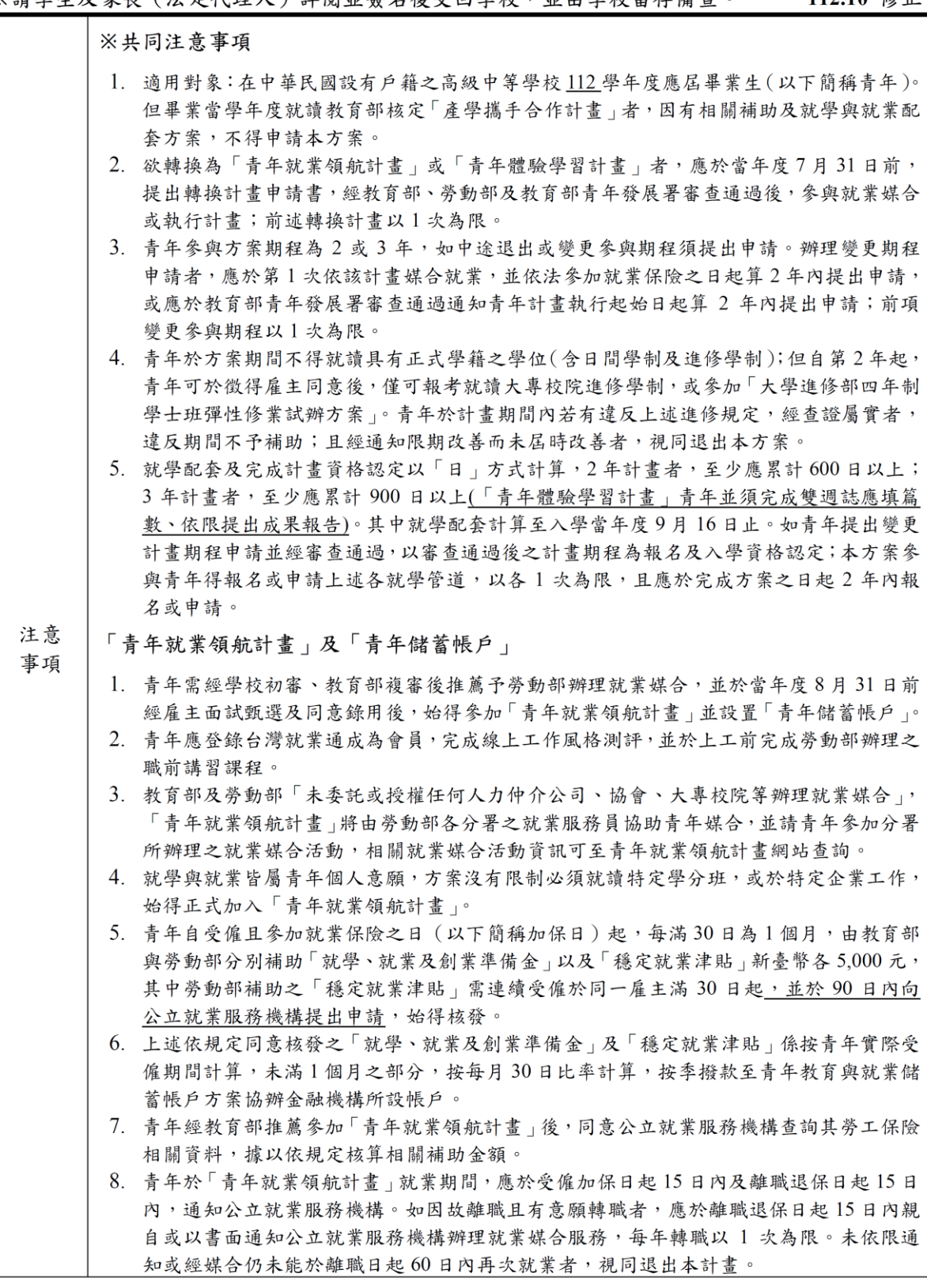

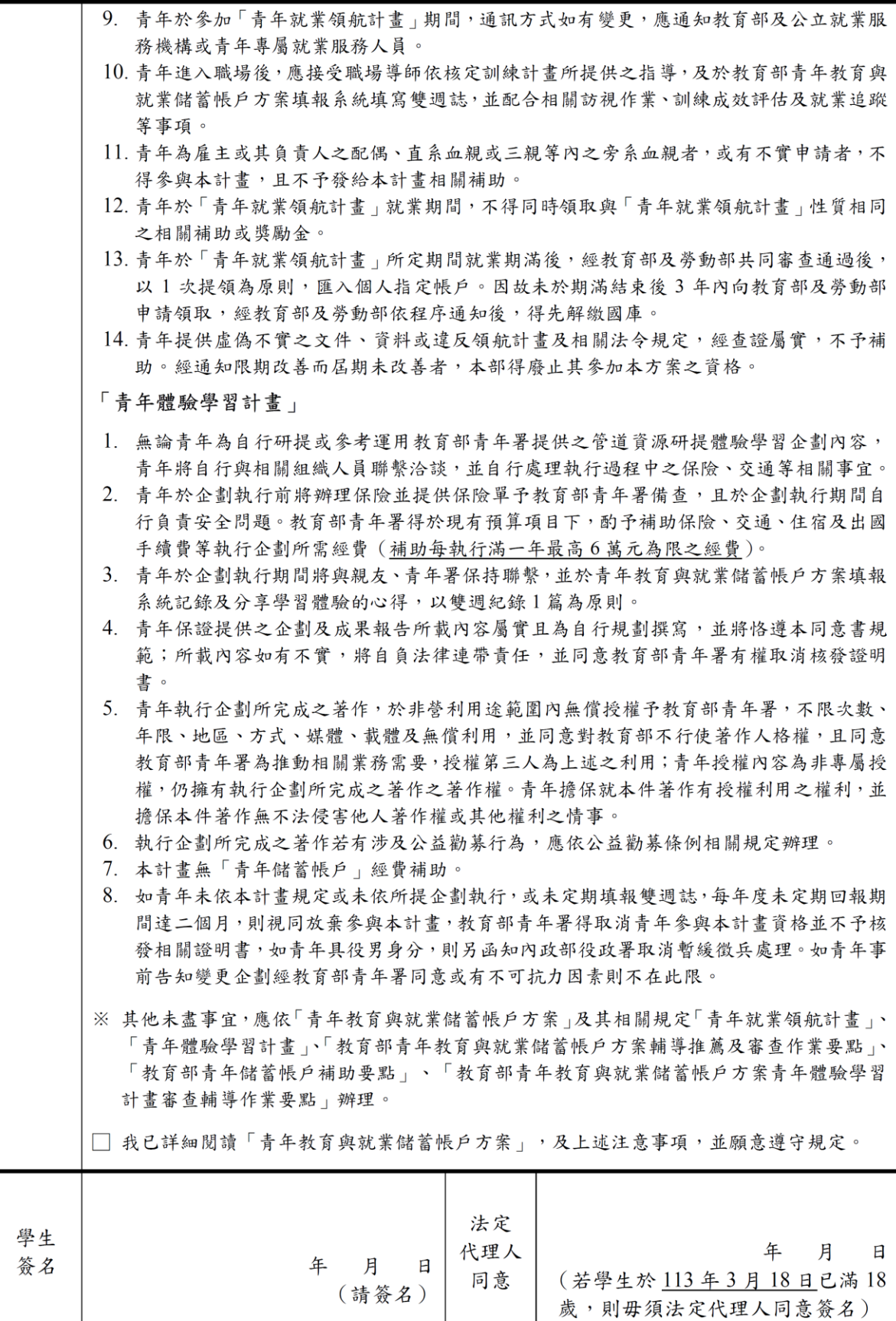

### 教育部113年度「青年教育與就業儲蓄帳戶方案」申請書

●基本資料表

### 申請日期: 2023年10月25日

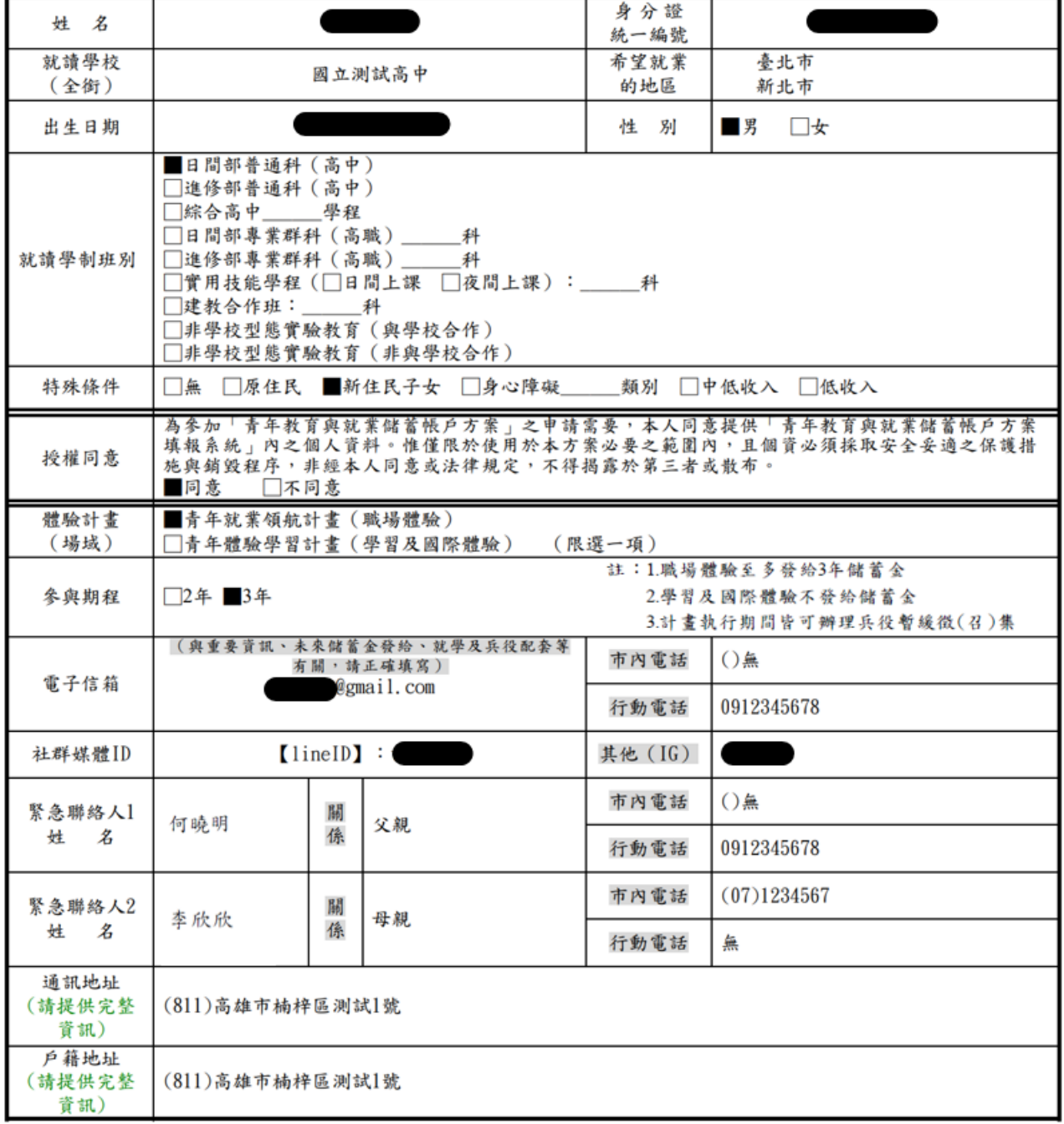

### 壹、自傳(可簡述個人成長背景與現況、學習歷程特殊表現與經驗、自我期許及未來發展等, 至少200字)

我的名字是陳oo,出生於台中縣(現升格為臺中市),目前就o立oo高o的工業類群oo科三 年級學生。由於就讀職業學校,對於學校所學的oo實務操作,頗有些心得和興趣,特別是o ○實習的科目和相關課程;同時也十分重視榮譽感,熱愛參與學校社團和或班上事務,分別 参加壆校社團的oo社和oo社等,班級幹部則曾擔任渦oo長和oo股長等,同時也擔任科學會 的活動股長。而我平常的嗜好是慢跑、打籃球、打羽球、打排球和聽音樂等。 我喜歡大自 然,喜歡山中的寧靜,我喜歡潦闊的星空,暖暖的午後,喜歡與人交流互動,喜歡大家的笑 容。我有好多好多的喜歡,但沒有機會把它們串連一起,平凡的校園生活,深深讓我壓抑, 因此我決定要勇這一年的時間,好好的去做自己喜歡的事情,也好好體驗臺灣的美麗。因為 社團的關係,我常常接觸到小孩,每周會固定到學校讀故事給他們聽,自己曾在偏鄉生活過 一年,清楚在那的孩子可能不像都市孩子,有很多志工可以讀故事讓他們聽。但閱讀真的很 重要,在這次旅行中,我會帶一些繪本到各地唸給孩子們聽,也許他們會因為我的故事而更 加喜歡讀,也許他們會因為我的故事而微笑,只要孩子們臉上有笑容,我想這趟旅行就更有 價值了。

### 貳、職場 (學習及國際)探索規劃

### ◆職場體驗

●我想參與的產業類別: 零售業 、 漁業 、 餐飲業 (請依照下列表格填寫編號及行業類別,至多3項)